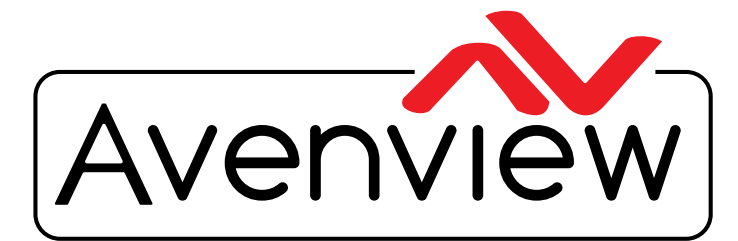

AV Connectivity, Distribution And Beyond... **CABLES & ACCESSORIES** 

# VIDEO WALLS VIDEO PROCESSORS VIDEO MATRIX SWITCHES EXTENDERS SPLITTERS WIRELESS

# **Setup Guide**

Before connecting, operating or adjusting this product, please read this instruction booklet carefully and completely.

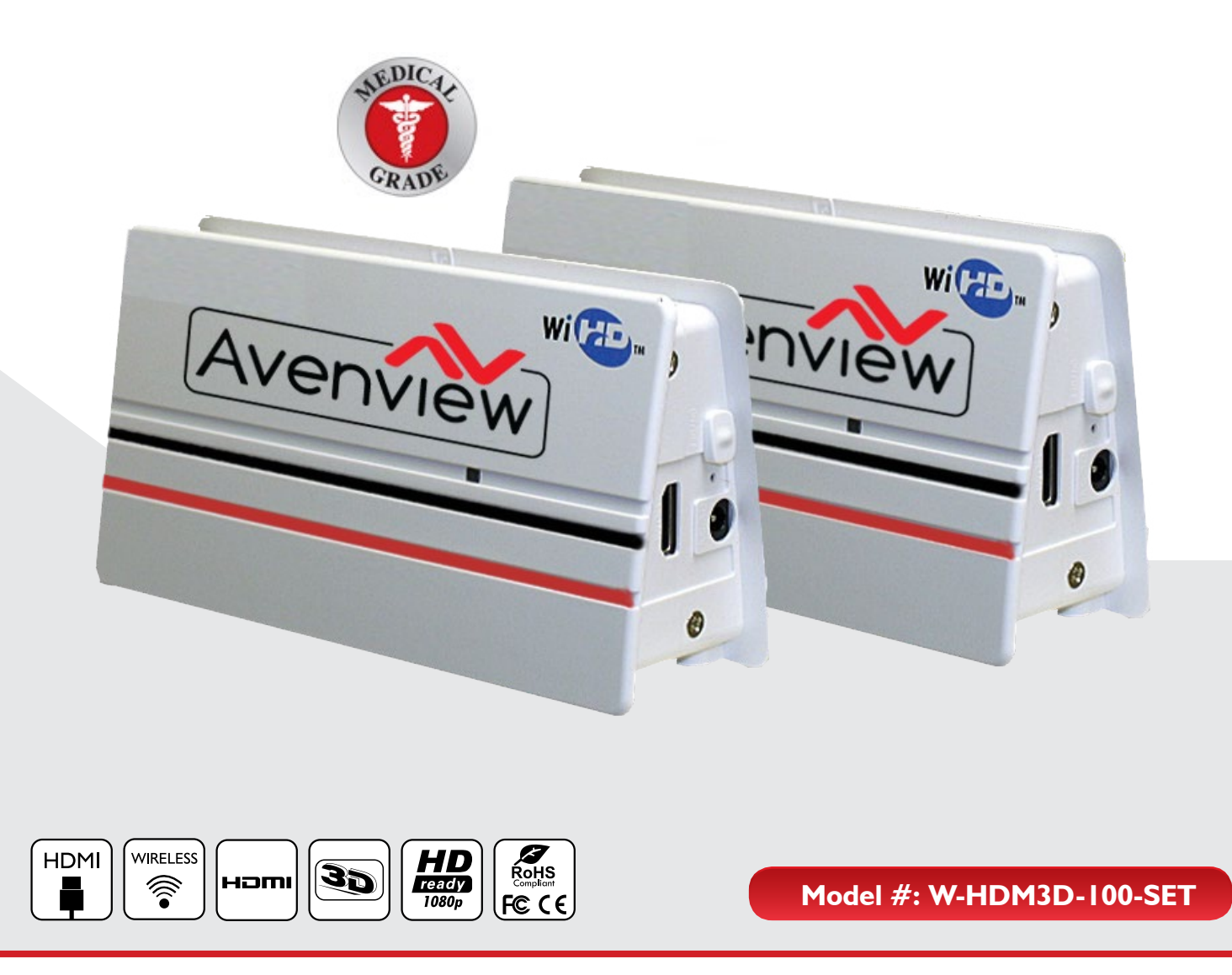

© 2013 Avenview Inc. All rights reserved.

The contents of this document are provided in connection with Avenview Inc. ("Avenview") products. Avenview makes no representations or warranties with respect to the accuracy or completeness of the contents of this publication and reserves the right to make changes to specifications and product descriptions at any time without notice. No license, whether express, implied, or otherwise, to any intellectual property rights is granted by this publication. Except as set forth in Avenview Standard Terms and Conditions of Sale, Avenview assumes no liability whatsoever, and disclaims any express or implied warranty, relating to its products of Avenview Inc. is strictly prohibited.

### **TABLE OF CONTENTS**

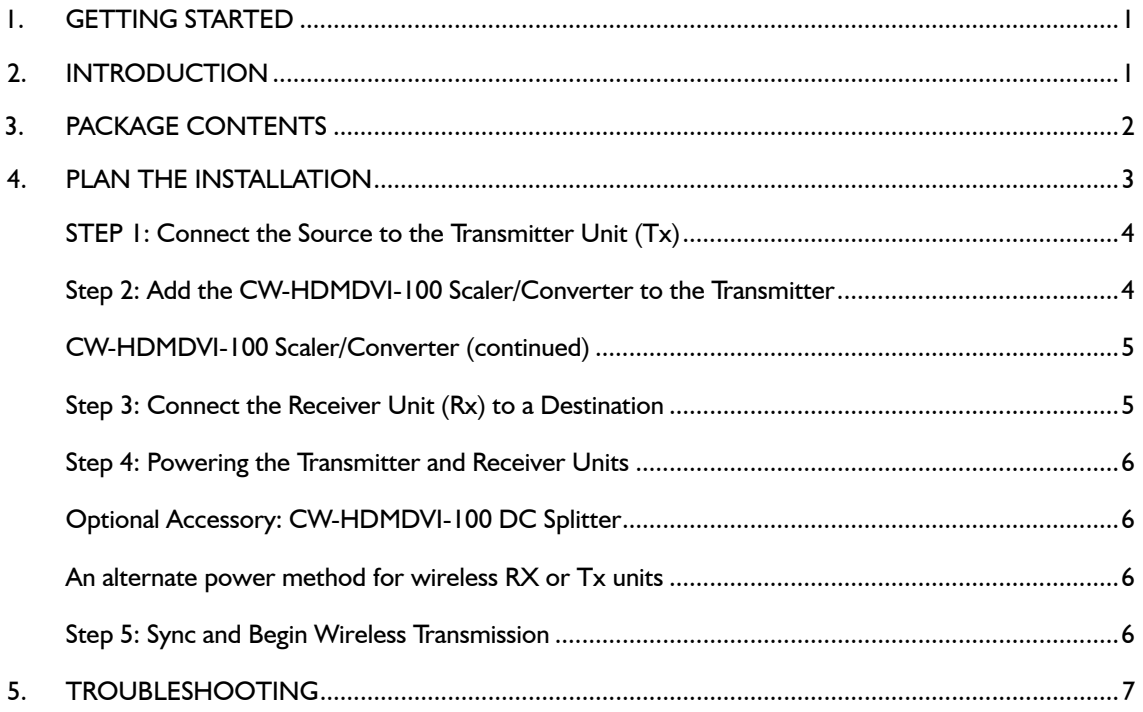

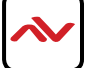

## <span id="page-2-0"></span>2. Introduction

Avenview W-HDM3D-100 transmitter and receiver system sends a wireless high quality audio and video signal (up to 1080p/60hz) anywhere within a typical medical operating room. The transmitter is designed to be connected to a video source, such as an endoscopic camera, and the receiver is designed to be connected to a video display monitor.

A properly configured W-HDM3D-100 transmitter/receiver set forms a one to one bond with each other, eliminating crosstalk with other wireless devices. Up to six pairs of W-HDM3D-100 transmitters/receivers can be used simultaneously within the same room. Each pair will operate at a different frequency within the 60Ghz band. W-HDM3D-100 is designed to be unaffected by cell phones, RFID, wireless 802.11 b/g/n. The 60Ghz operating frequency cannot pass through walls and will perform within a 10m radius.

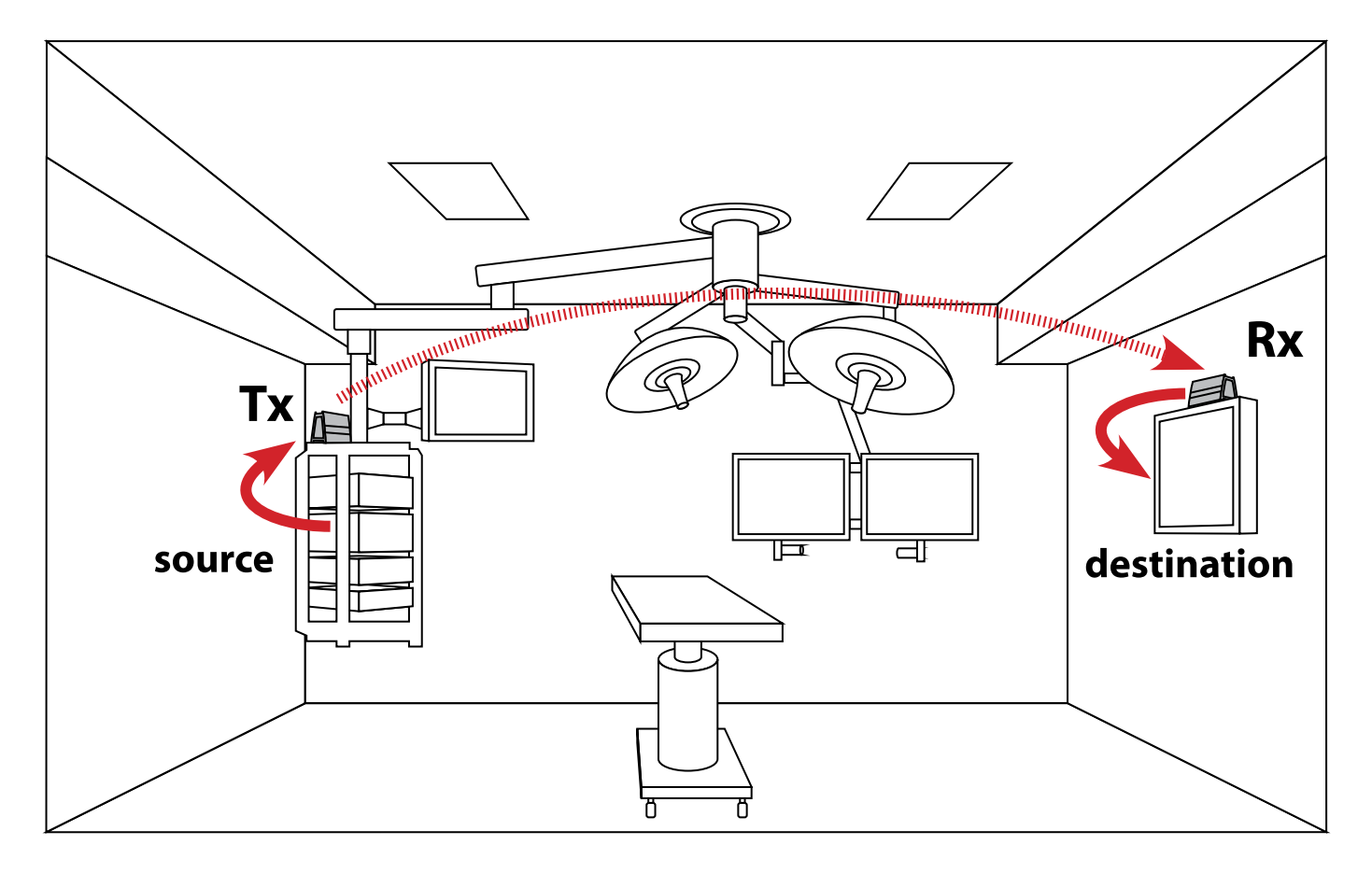

A properly operating wireless system

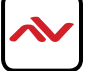

## <span id="page-3-0"></span>3. Package Contents

The transmitter and receiver units look very similar. See the product label to identify the W-HDM3D-S-100 (transmitter) and W-HDM3D-R-100 (receiver) units.

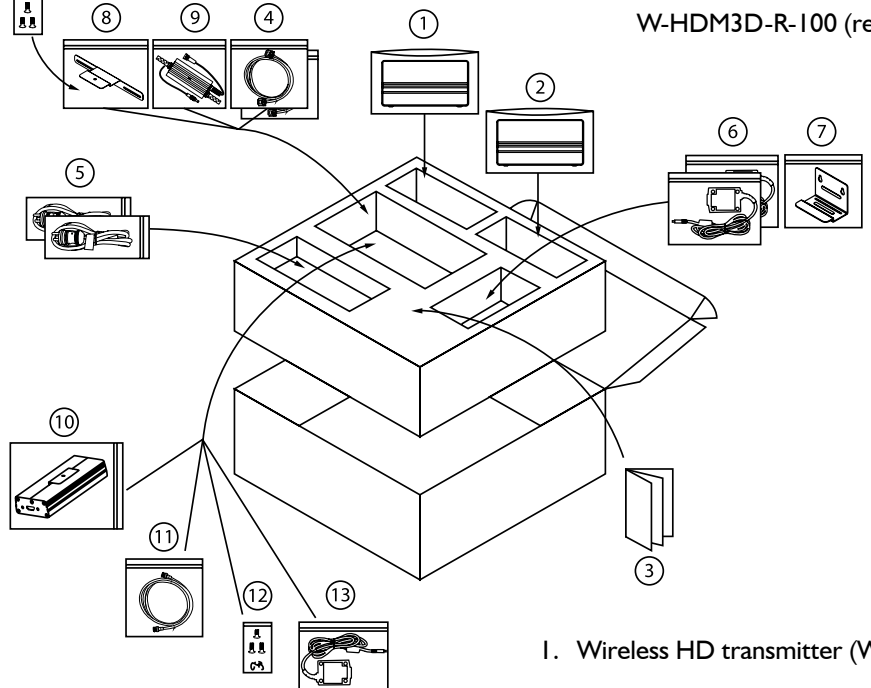

- 1. Wireless HD transmitter (W-HDM3D-S-100) unit
- 2. Wireless HD receiver (W-HDM3D-R-100) unit
- 3. User Guide
- 4. HDMI to DVI-D cables
- 5. Medical grade power cord
- 6. Medical power adaptor (5V/2A)

For wall mounting:

7. 1x Bracket (Standard type for installing) and screw

For monitor bezel installation:

- 8. Bracket (Medical type for installing) and screw
- 9. DC splitter
- 10. DVI to HDMI signal converter/scaler (CW-HDMDVI-100)
- 11. HDMI to HDMI cable
- 12.Cable guides and extra screws
- 13. Power cable for CW-PS-HDMSP-100
- Verify that you received all components of your respective package.
- Inspect each component and verify that none of the components have been tampered with in any way.

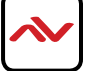

## <span id="page-4-0"></span>4. Plan the Installation

- Identify the signal source to wireless transmit (example A).
- Determine the location of the W-HDM3D-S-100 transmitter (Tx) unit (example B).
- Find a suitable power source for the transmitter.
- Identify the destination to receive the wireless signal (example C).
- Determine the location of the W-HDM3D-R-100 receiver (Rx) unit (example D).
- Find a suitable power source for the receiver.

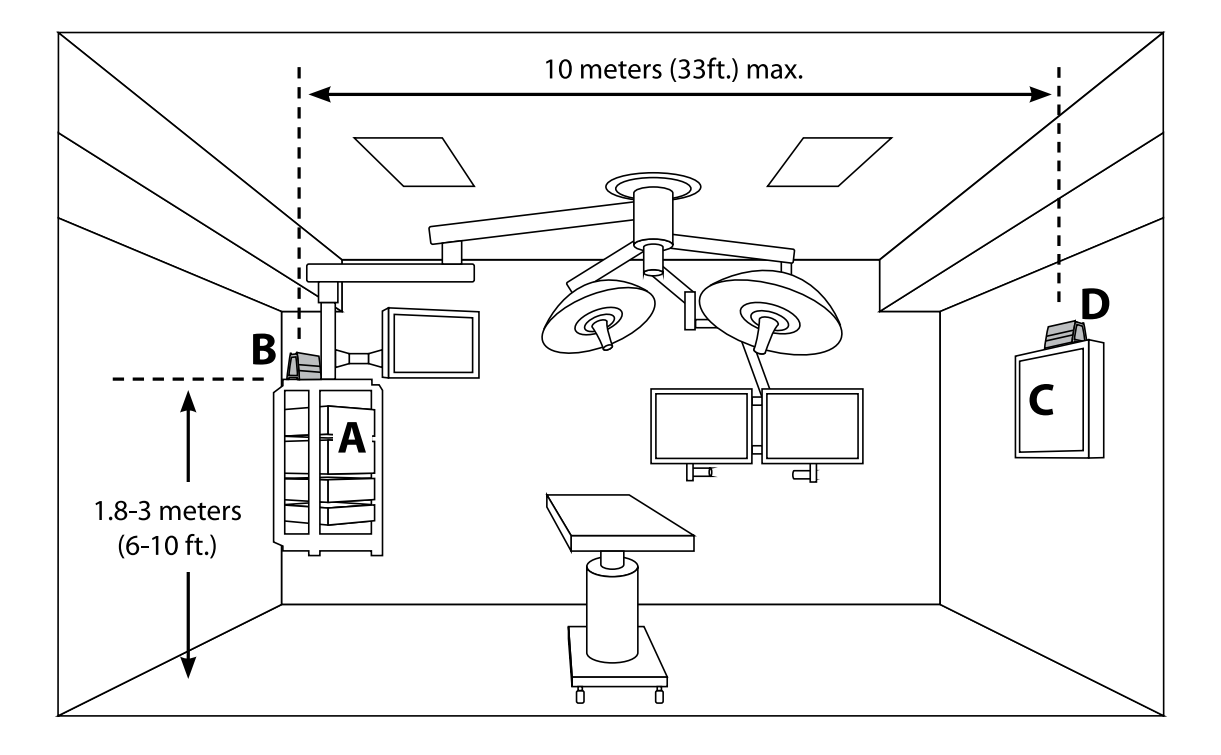

The transmitter and receiver units can stand alone on a flat surface, or use various brackets to mount onto other objects such as a display monitor. It is recommended to verify that the wireless system is operating properly before mounting the Tx or Rx units permanently. See the W-HDM3D-S-100 user guide for complete mounting instructions.

For best installation results:

- The Tx and Rx should face each other.
- The Tx and Rx should be no more than 10 meters (33 ft.) apart.
- The Tx and Rx should be between 1.8-3 meters (6-10 ft.) above the floor.
- The Tx and Rx should not be in a confined location.

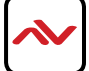

### <span id="page-5-0"></span>**STEP 1**: **Connect the Source to the Transmitter Unit (Tx)**

Connect a source output to the W-HDM3D-S-100 (transmitter) using a DVI to HDMI cable. For non-standard source signals, use the CW-HDMDVI-100 scaler/converter between the source and the Tx.

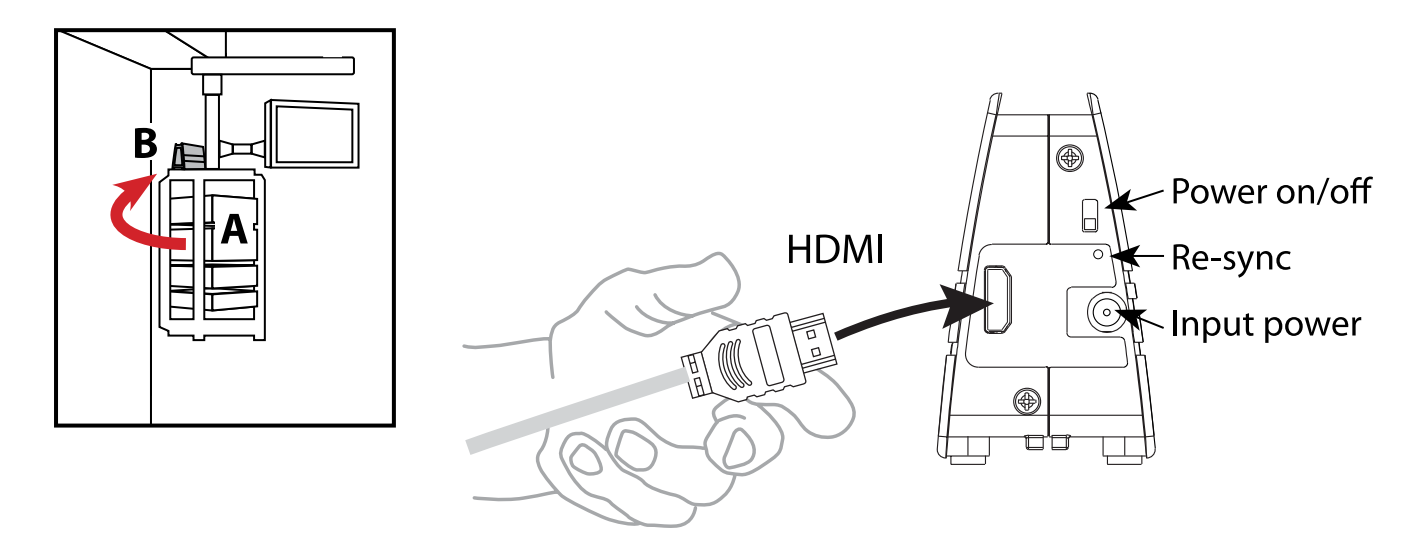

#### **Step 2: Add the CW-HDMDVI-100 Scaler/Converter to the Transmitter**

Helps non-standard video signals become wireless compatible

Some medical device manufacturers prefer not to use the normal standardized video timings for HD image resolutions. If this is the case with your intended video source, then the W-HDM3D-S-100 system will be unable to successfully transmit a video signal. In this situation, the CW-HDMDVI-100 scaler/converter can be used to regulate the signal from the source into a standardized video signal that the W-HDM3D-S-100 system can understand.

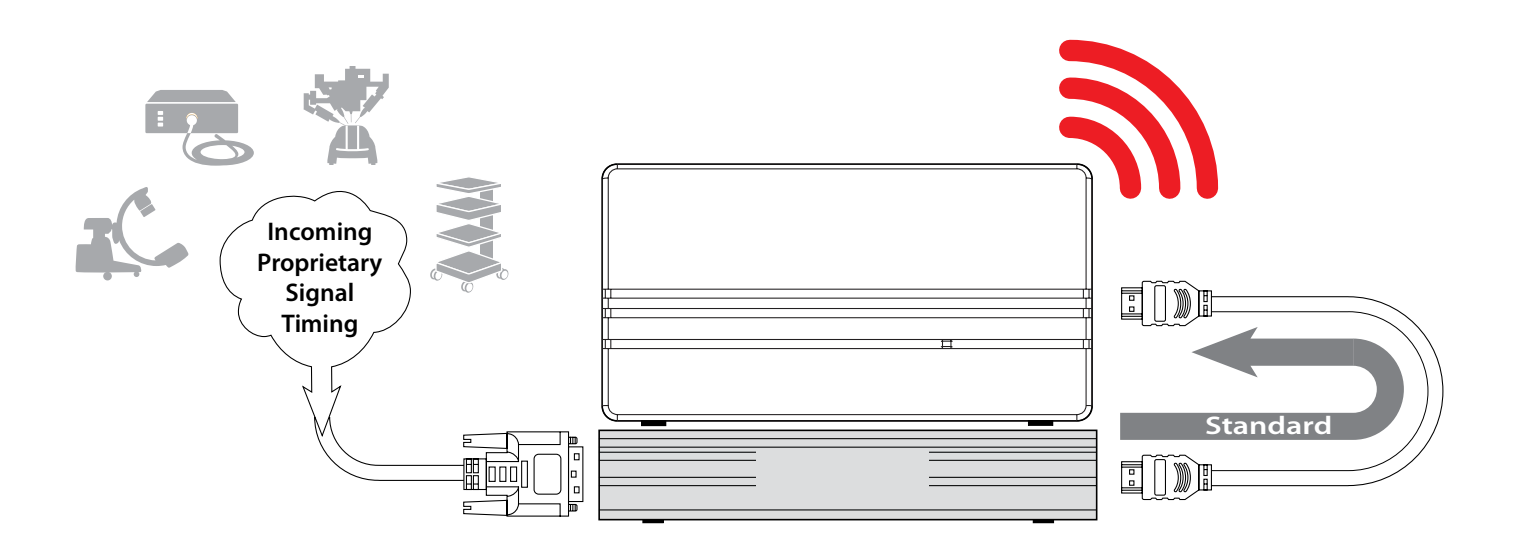

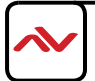

### <span id="page-6-0"></span>**CW-HDMDVI-100 Scaler/Converter (continued)**

Connect a source output to the W-HDM3D-S-100 (transmitter) using a DVI to HDMI cable. For non-standard source signals, use the CW-HDMDVI-100 scaler/converter between the source and the Tx.

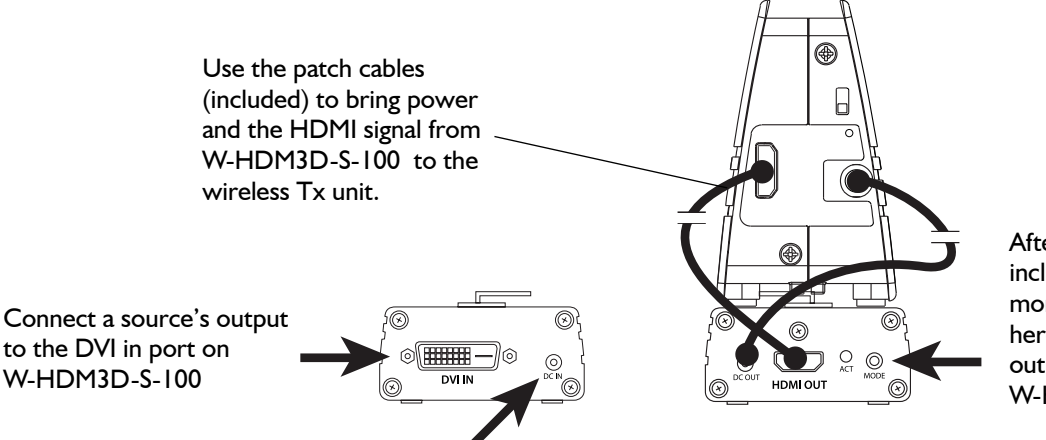

After the complete system, including Rx and display monitor, is connected, press here to cycle though the output modes generated by W-HDM3D-S-100

Connect the power cord into an available electrical outlet, and to the DC in port on W-HDM3D-S-100 . As with the Rx and Tx units, the DC Splitter accessory can be used to obtain power from an FSN medical display monitor.

l: 1080p59<br>O : 1080p6

Pressing the mode button, and waiting approx. 8 seconds, will temporarily display the following dialog on the monitor:

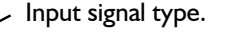

Converted output signal type. Pressing the mode button again will move to the next output type, and loop through all modes.

#### **Step 3: Connect the Receiver Unit (Rx) to a Destination**

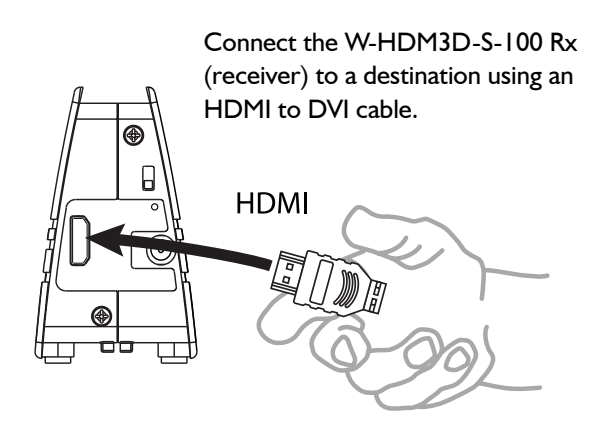

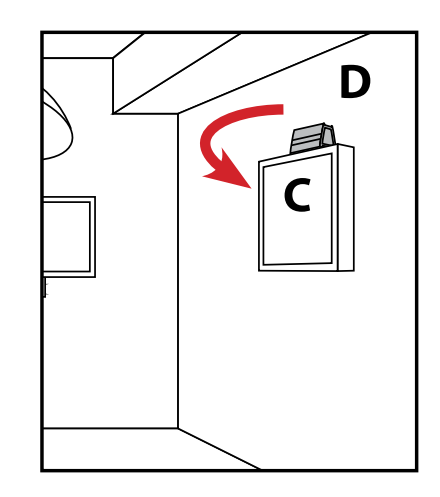

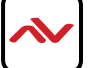

#### <span id="page-7-0"></span>**Step 4: Powering the Transmitter and Receiver Units**

Connect the power cord/adapter into an available electrical outlet, and connect the power cord to the DC in port on W-HDM3D-S-100 and Rx.

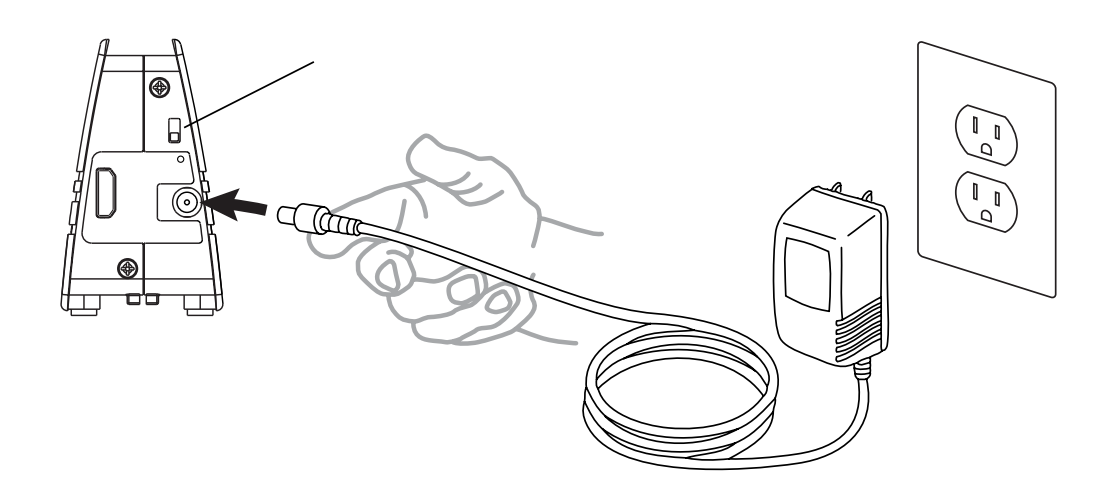

#### **Optional Accessory: CW-HDMDVI-100 DC Splitter**

An alternate power method for wireless RX or Tx units

There are times in the operating room when finding enough power outlets is an issue. In order to minimize the amount of power outlets used by the W-HDM3D-S-100 pair, the DC Splitter option can be used to draw power from the monitor cable and send it to the W-HDM3D-S-100 receiver. This DC Splitter will work only with FSN Medical Technologies display monitors, and has been tested to have no effect on the performance of either the display or the W-HDM3D-S-100 receiver.

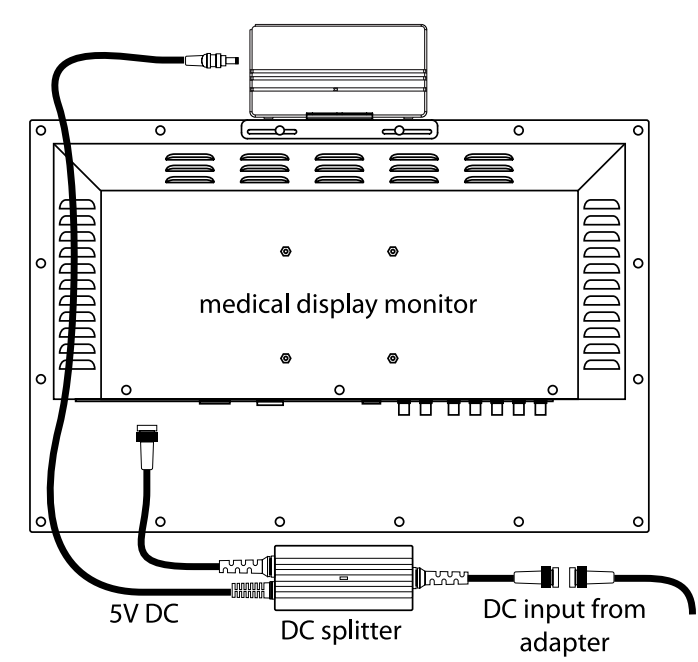

#### **Step 5: Sync and Begin Wireless Transmission**

Turn on power to the source, Tx, Rx, and destination. The green indicator light on each W-HDM3D-S-100 unit will flash as syncing is taking place. When the green light is solid, the Tx and Rx have successfully paired and a signal should be transmitting. To re-sync a connection between Tx and Rx, push and holding down the "Pinhole Switch" button for 4-5 seconds or until the LED flashes.Be sure to select the appropriate DVI input mode on the destination display monitor.

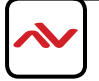

# <span id="page-8-0"></span>5. TROUBLESHOOTING

- Green indicator light fast flashing .................. Searching to sync the Tx and Rx pair
- Green indicator light slow flashing ................. Idle Tx and Rx are not synced or searching
- Green indicator light on continuous .............. Tx and Rx are synced together

If all connections are in place and still the system is not syncing, turn the Tx and Rx power off, wait 15 seconds, then turn both units on again. Also, refer to Step 2 and double check if the W-HDM3D-S-100 Scaler/Converter is outputting a mode that is compatible with your display monitor by pressing the mode button.

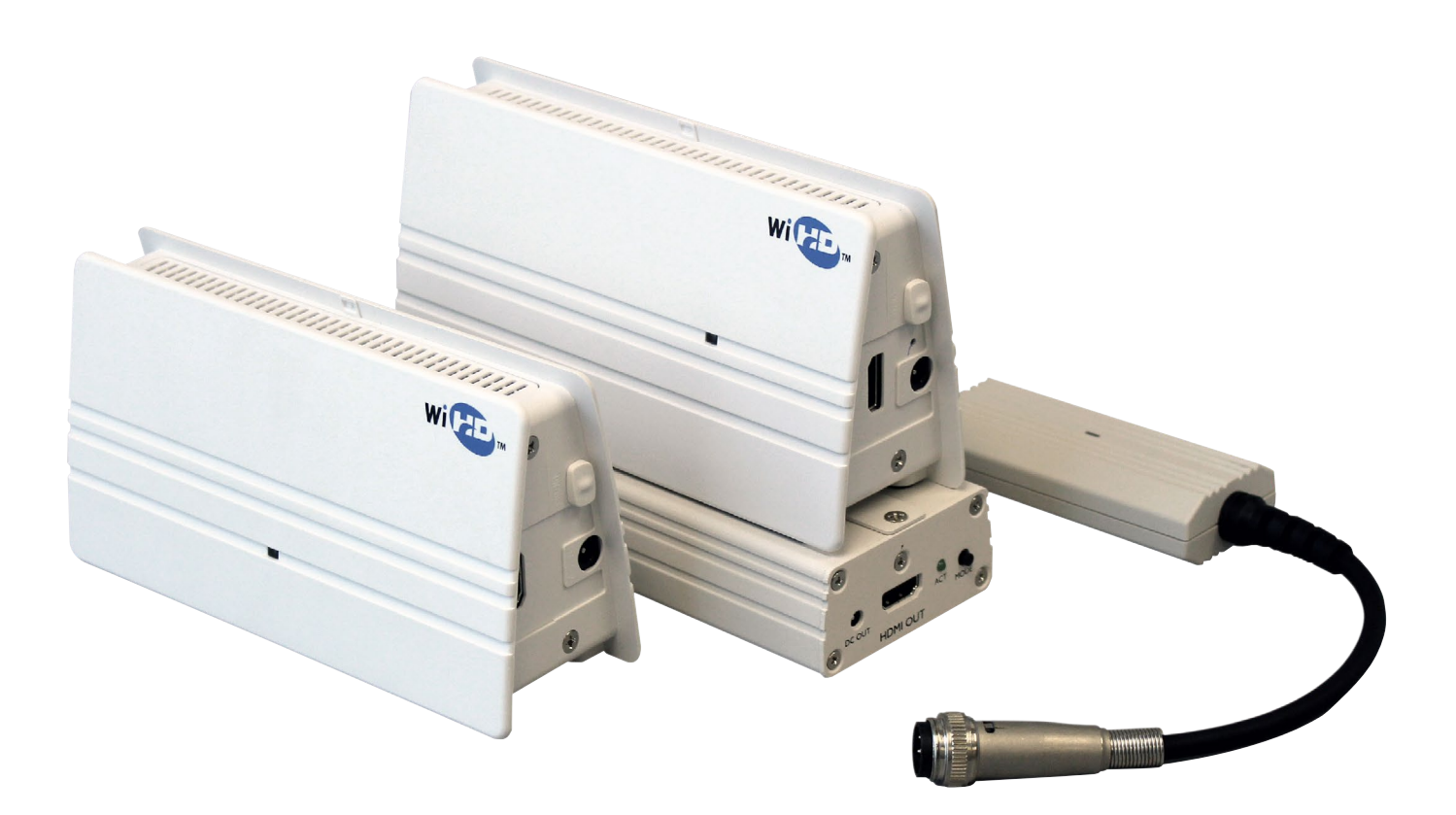

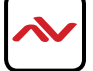

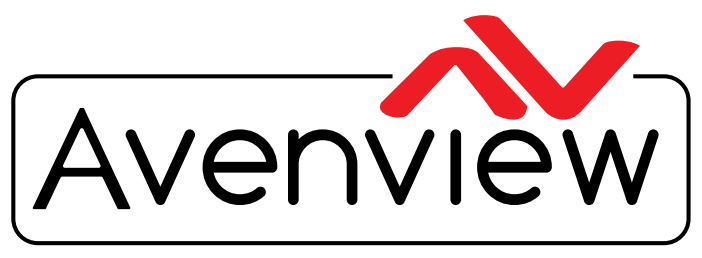

AV Connectivity, Distribution And Beyond...

# TECHNICAL SUPPORT

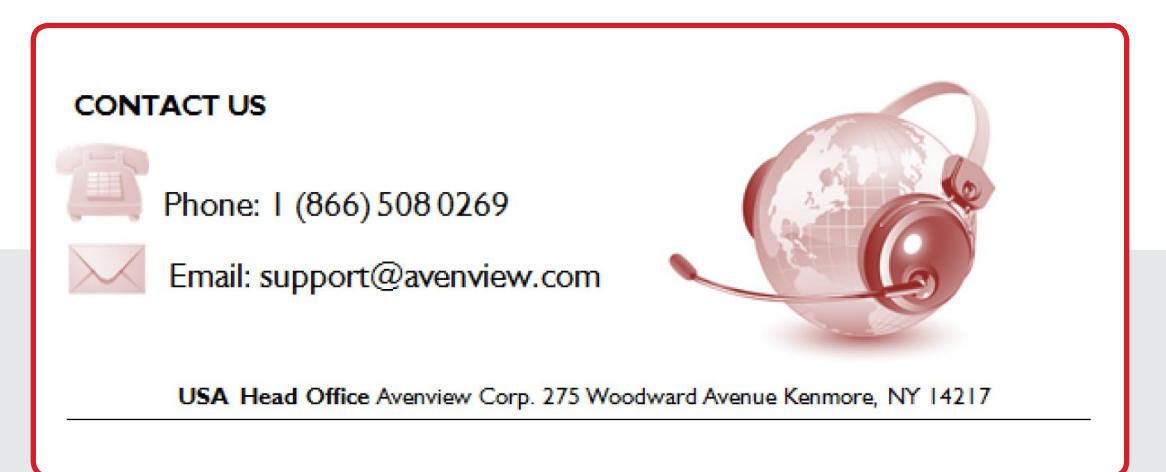

#### **USA Head Office**

Office Avenview Corp. 275 Woodward Avenue Kenmore, NY 14217 Phone: +1.716.218.4100 ext223 Fax: +1.866.387-8764

#### **Canada Sales** Avenview

151 Esna Park Drive, Unit 11 & 12 Markham, Ontario, L3R 3B1 Phone: 1.905.907.0525 Ext #223 Fax: 1.866.387.8764

**Avenview Europe** 1319 DK Almere **Netherlands** Phone: +31 (0)85 2100- 613

**Avenview Hong Kong** Unit 8, 6/F., Kwai Cheong Centre, 50 Kwai Cheong Road, Kwai Chung, N.T. Hong Kong Phone: 852-3575 9585 Email: wenxi@avenview.com

#### **Disclaimer**

While every precaution has been taken in the preparation of this document, Avenview Inc. assumes no liability with respect to the operation or use of Avenview hardware, software or other products and documentation described herein, for any act or omission of Avenview concerning such products or this documentation, for any interruption of service, loss or interruption of business, loss of anticipatory profits, or for punitive, incidental or consequential damages in connection with the furnishing, performance, or use of the Avenview hardware, software, or other products and documentation provided herein.

Avenview Inc. reserves the right to make changes without further notice to a product or system described herein to improve reliability, function or design. With respect to Avenview products which this document relates, Avenview disclaims all express or implied warranties regarding such products, including but not limited to, the implied warranties of merchantability, fitness for a particular purpose, and non-infringement.